#### **D**hillcrestlabs. **CEVA®**

# **FSP200 Data Sheet**

# **Introduction**

The FSP200 is a 6-axis IMU processor that provides heading and orientation outputs. When connected to one of several supported sensors, it performs all the accelerometer and gyroscope sensor fusion processing necessary to produce stable and accurate heading and orientation outputs. The FSP200 is suitable for use in robotic products such as consumer floor care products, garden and lawn robots, pool cleaners and follow me and assistant robots used in the hospitality and medical markets.

The FSP200 offers the following features.

- Outputs
	- o Calibrated acceleration
	- o Linear acceleration
	- o Gravity
	- o Calibrated gyroscope
	- o Uncalibrated gyroscope
	- o Game rotation vector quaternion
	- o Yaw, pitch and roll
	- o Raw accelerometer
	- o Raw gyroscope
- **Interfaces** 
	- o UART-RVC
	- o UART-SHTP
	- o UART-RVC-LOG
- **Sensors** 
	- o BMI055
	- o LSM6DSR
	- $O$  ICM20602
- Simple calibration

The FSP200 interfaces are compatible with CEVA's Hillcrest Labs business unit's BNO08x.

# **Contents**

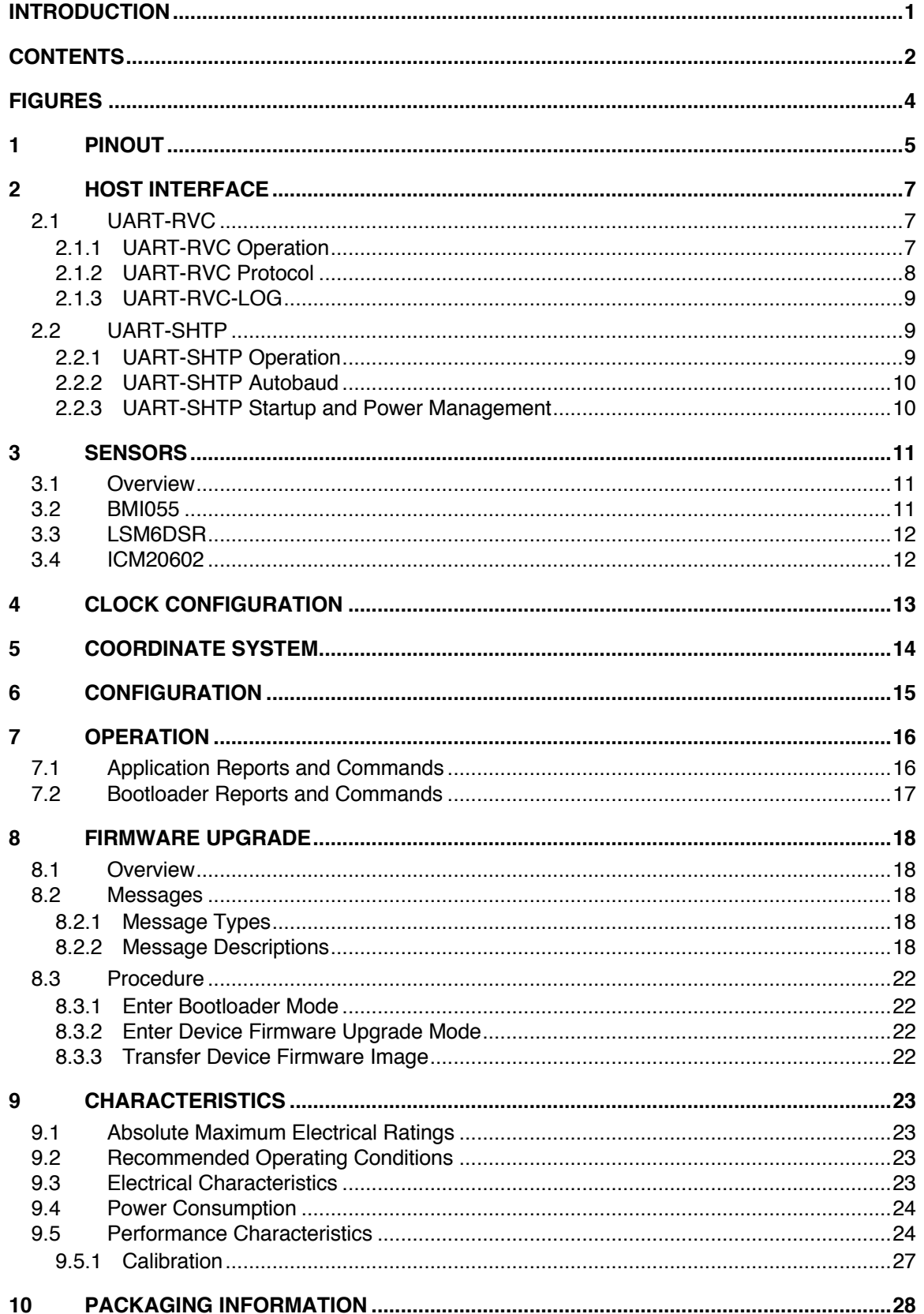

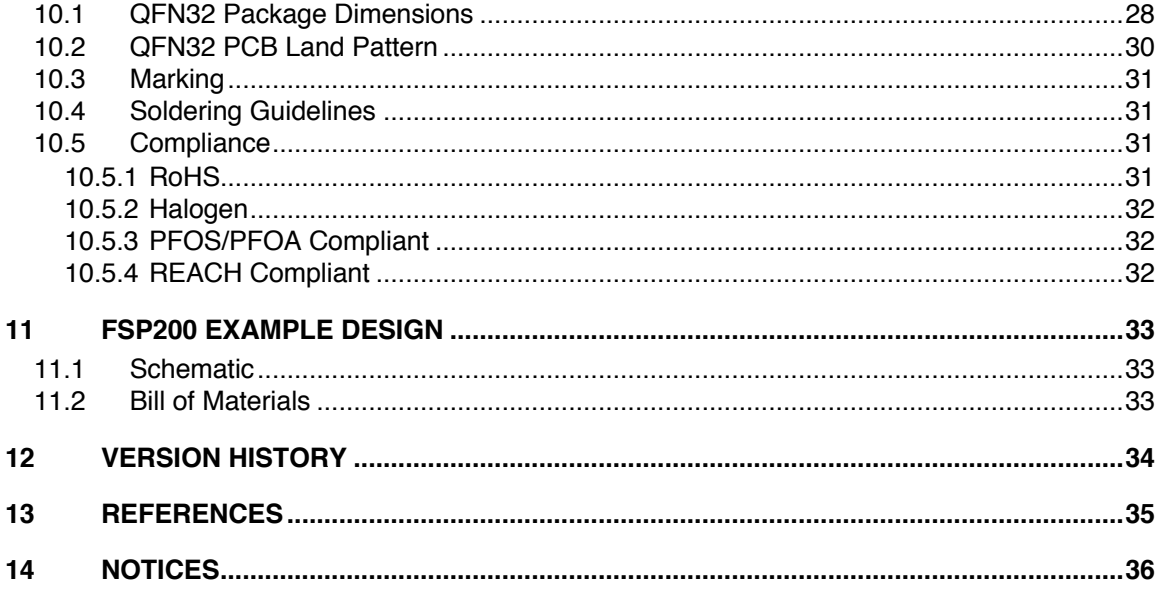

# **Figures**

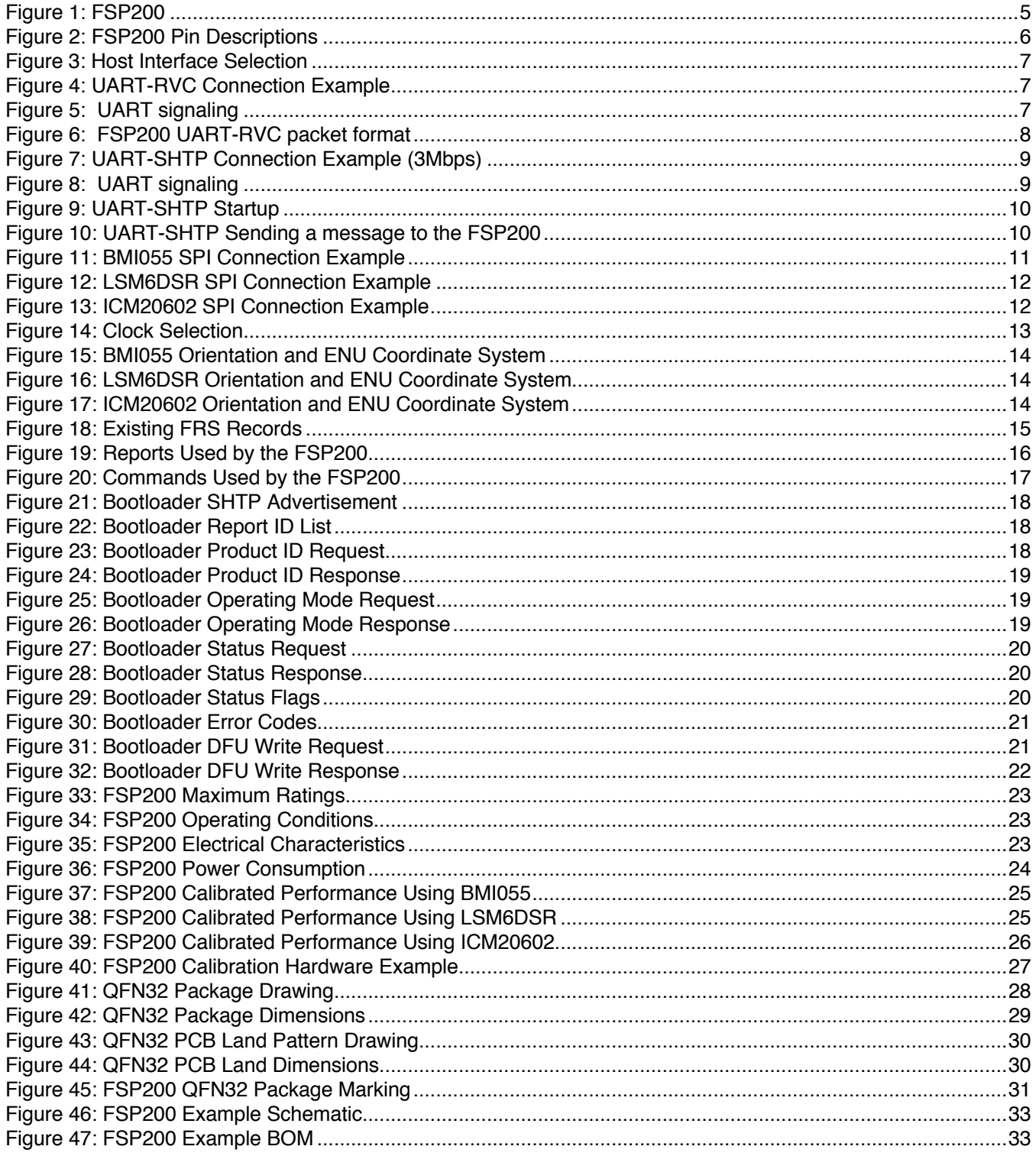

## **1 Pinout**

The pinout of the FSP200 is shown in Figure 1.

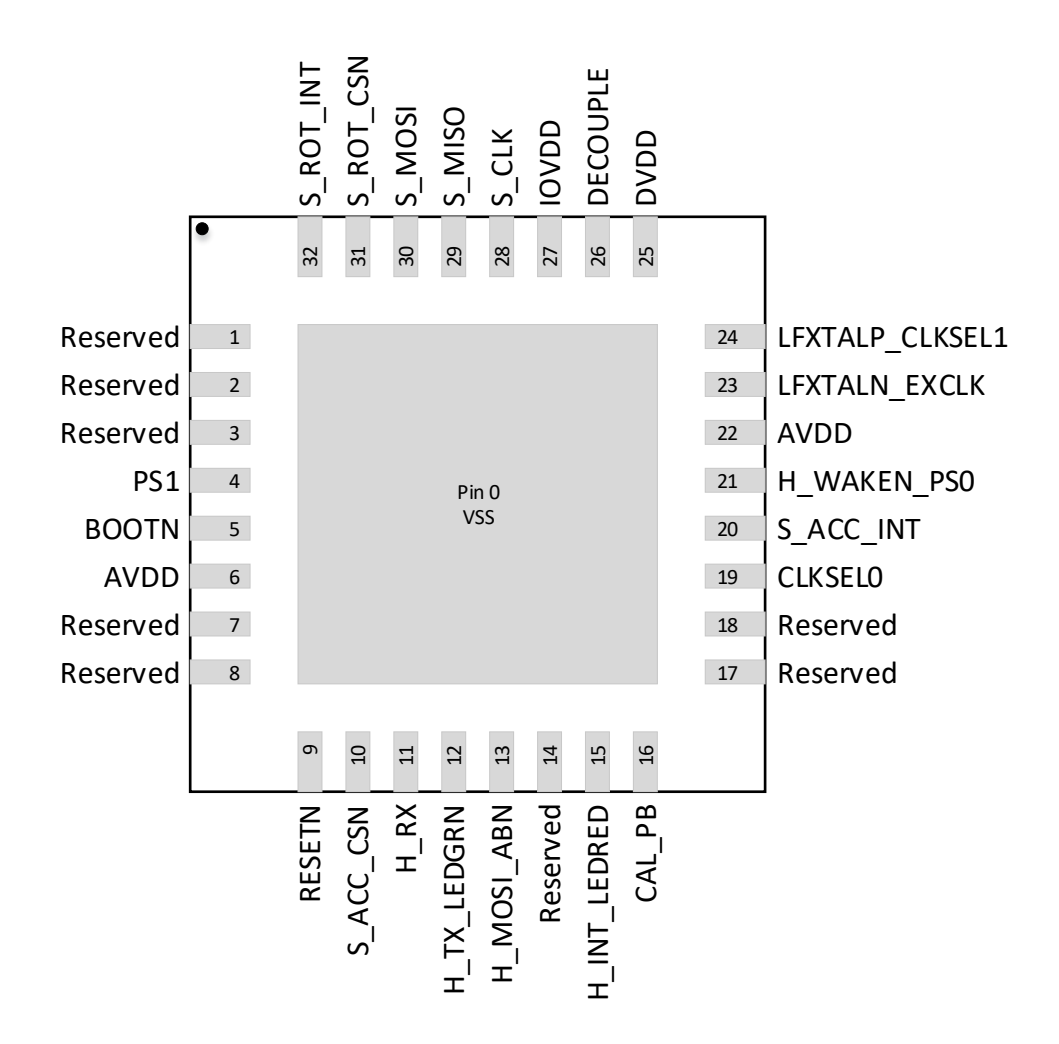

**Figure 1: FSP200**

A description of each pin is listed in Figure 2.

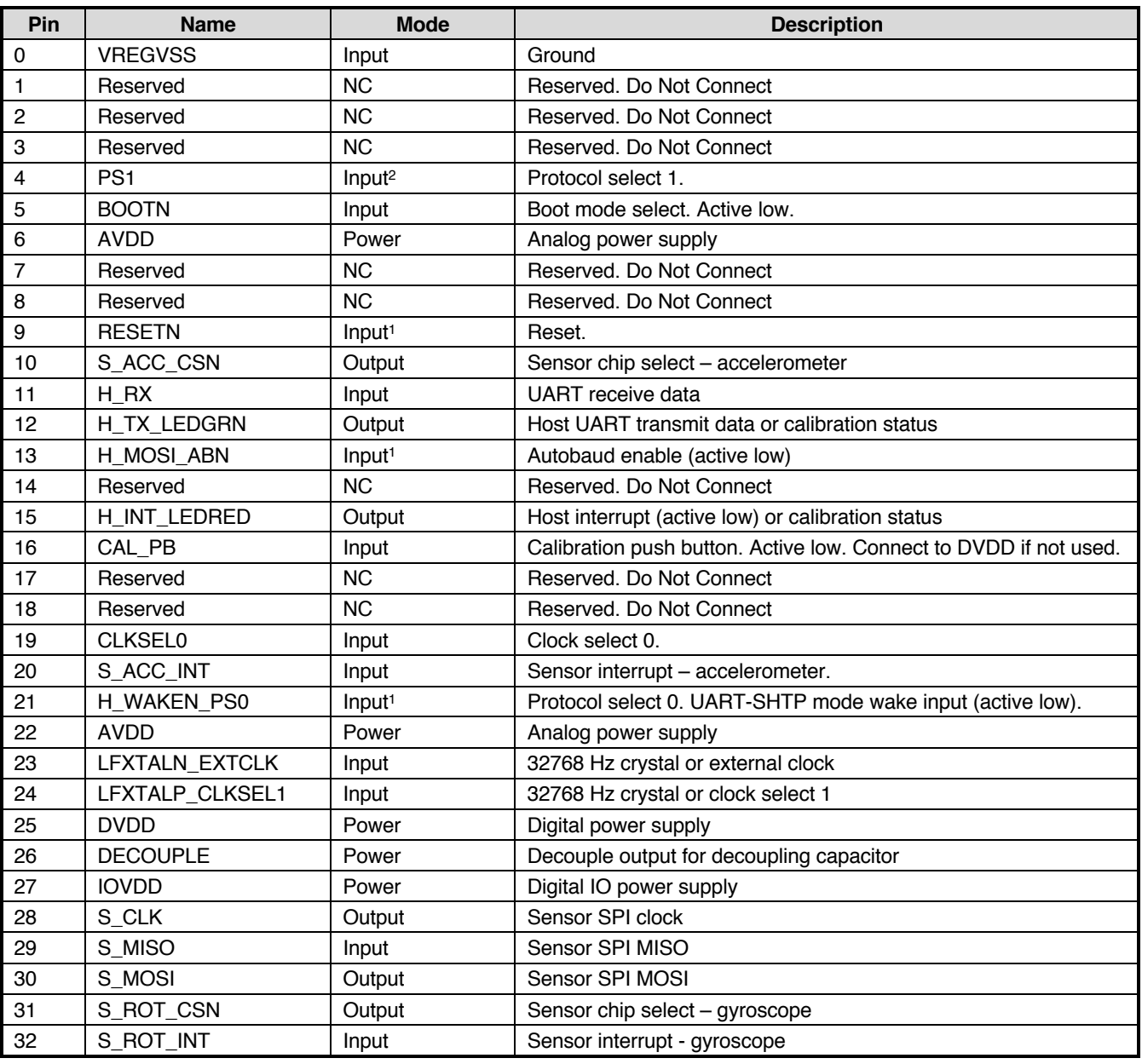

#### **Figure 2: FSP200 Pin Descriptions**

Note 1: Internal pullup, 30-65 kΩ.

Note 2: Internal pulldown, 30-65 kΩ.

## **2 Host Interface**

The FSP200 supports two host interfaces: UART-RVC and UART-SHTP. The host interface is selected following system reset using the PS1 and PS0 pins. The PS1 pin must always be set to the correct value. The H\_WAKEN\_PS0 pin must remain in the correct state until the FSP200 asserts H\_INT\_LEDRED and begins communications with the host for the first time. The selection settings are shown in Figure 3. Schematics showing typical connections for each interface are shown in the following sections. Sensor connections are omitted from these diagrams for clarity.

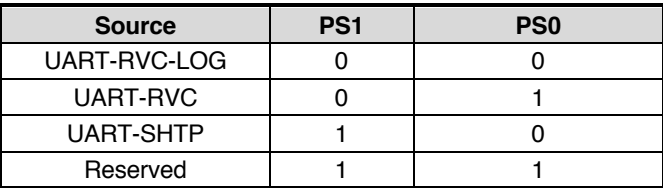

**Figure 3: Host Interface Selection**

## **2.1 UART-RVC**

The UART-RVC interface is a simplified UART interface for use on robot vacuum cleaners (RVC). When configured in this mode the FSP200 transmits heading and sensor information at 100Hz over the UART TX pin. A typical connection diagram is shown in Figure 4.

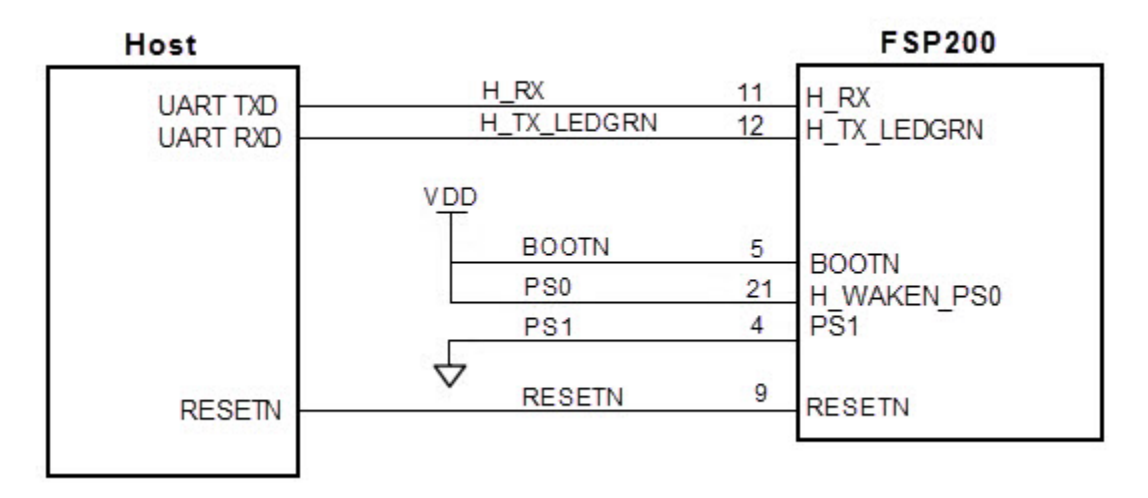

#### **Figure 4: UART-RVC Connection Example**

#### **2.1.1 UART-RVC Operation**

The UART operates at 115200 b/s, 8 data bits, 1 stop bit and no parity. The UART protocol relies on an idle line being 'high'. A transmission is started with the assertion of a start bit (pulling the line low), followed by the data, LSB first. After the data segment is sent (in this case 8-bits), the line is pulled high (the stop signal) for a minimum number of bits (1 for the FSP200) to indicate end of that segment.

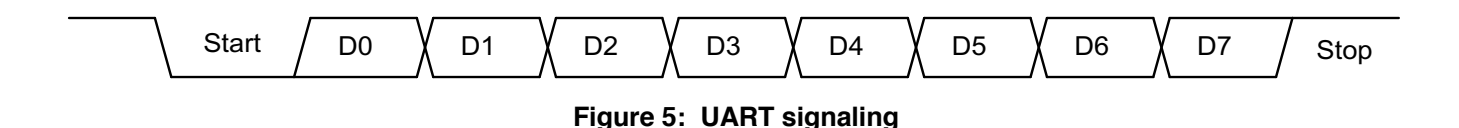

## **2.1.2 UART-RVC Protocol**

The FSP200 transmits the following data at a rate of 100Hz.

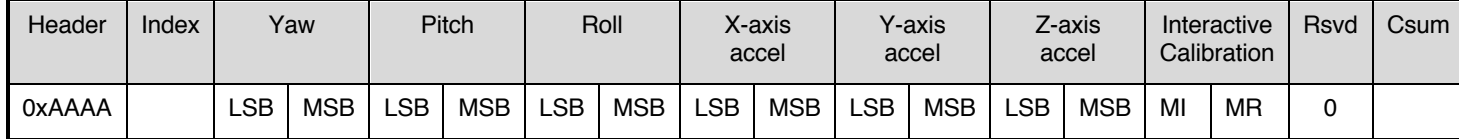

#### **Figure 6: FSP200 UART-RVC packet format**

The 19-byte message has the following fields:

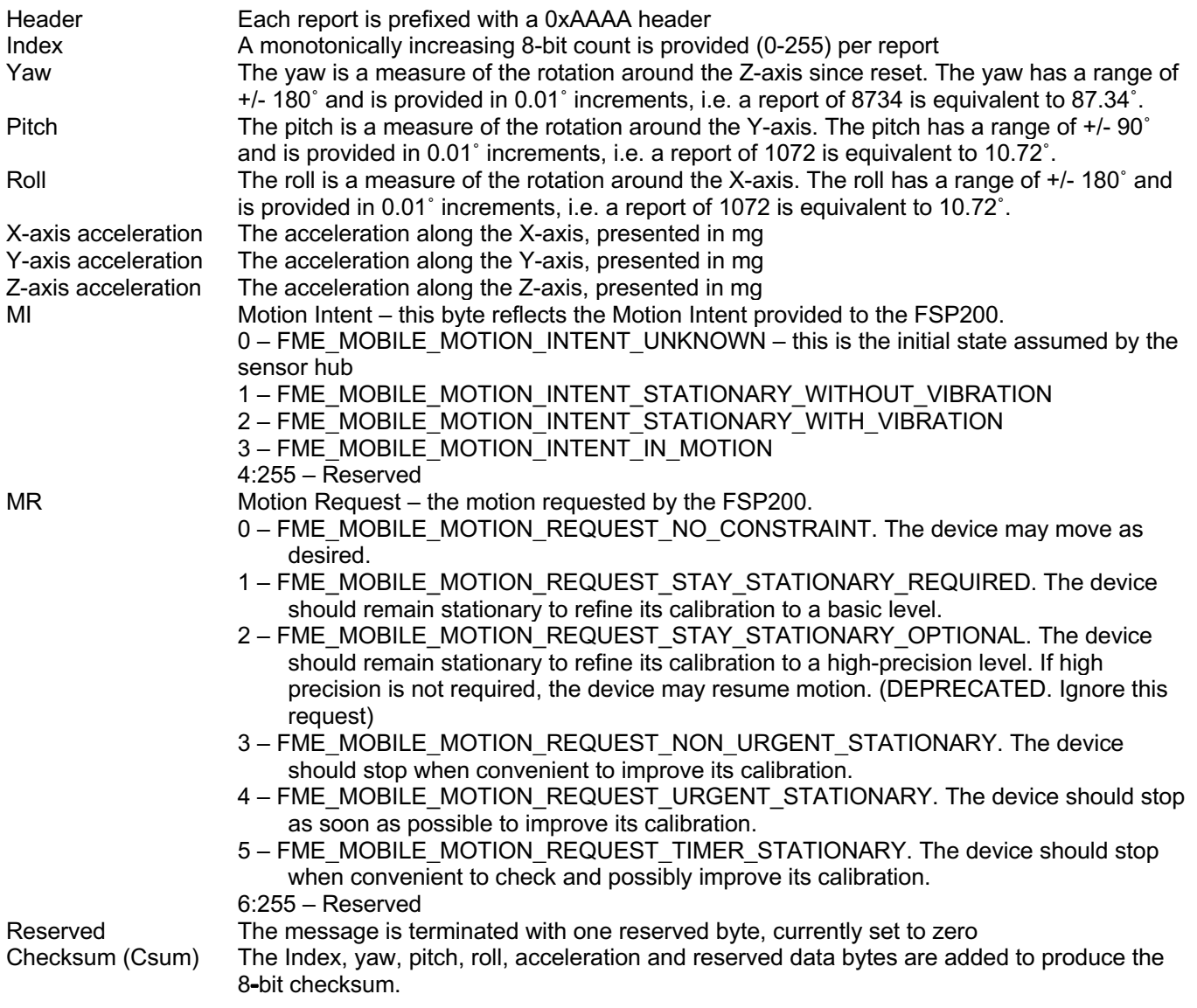

To determine the actual orientation of the module, the rotations should be applied in the order yaw, pitch then roll.

An example complete message and checksum calculation is as follows:

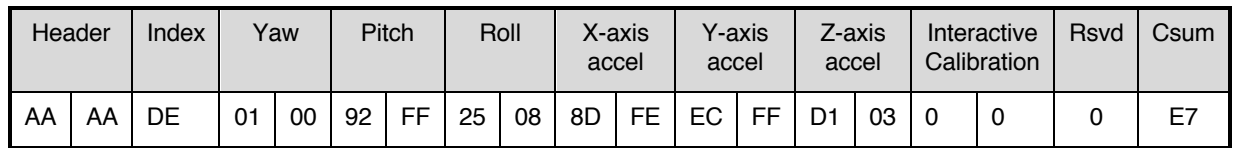

Where:

 $Index = 0xDE = 222$ Yaw =  $00.01^{\circ}$  (1 = 0x0001) Pitch =  $-1.10$ ° ( $-110 = 0x$ FF92)  $Roll = 20.85^{\circ}$  (2085 = 0x0825)  $X$ -acceleration = -371 mg = -3.638 m/s<sup>2</sup> (-371 = 0xFE8D) Y-acceleration = -20 mg = -0.196 m/s<sup>2</sup> (-20 = 0xFFEC) Z-acceleration = 977 mg = 9.581 m/s<sup>2</sup> (977 = 0x03D1) MI = 0, Motion Intent – unknown MR = 0, Motion Request – no request Checksum = 0xE7

### **2.1.3 UART-RVC-LOG**

The UART-RVC-LOG interface is connected in the same manner as the UART-RVC interface and produces the same data in the same format. In addition, the UART-RVC-LOG interface outputs raw sensor data and other information that may assist with testing or debugging systems. See reference [9] for details.

## **2.2 UART-SHTP**

The UART-SHTP is a high-speed low latency interface. The interface operates at either a fixed rate of 3 Mbps or at a discovered rate based on the first character received. A typical connection diagram is shown in Figure 7.

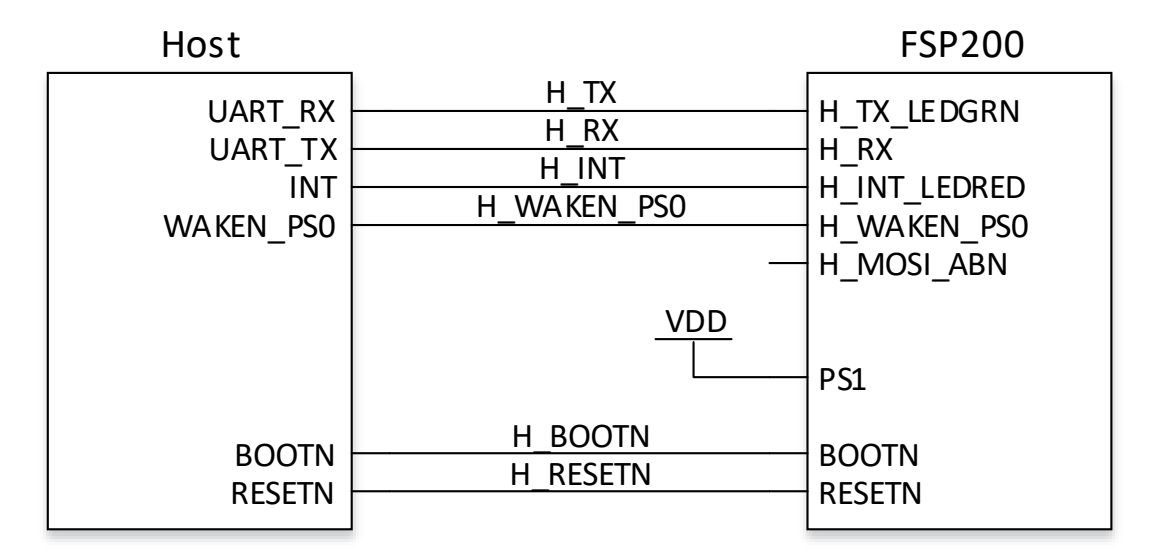

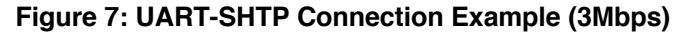

#### **2.2.1 UART-SHTP Operation**

The UART is configured for 3 Mb/s, 8 data bits, 1 stop bit and no parity. The UART protocol relies on an idle line being 'high'. A transmission is started with the assertion of a start bit (pulling the line low), followed by the data, LSB first. After the data segment is sent (in this case 8-bits), the line is pulled high (the stop signal) for a minimum number of bits (1 for the FSP200) to indicate end of that segment. Bytes sent from the host to the FSP200 must be separated by at least 100us. Bytes sent from the FSP200 to the host have no extra spacing.

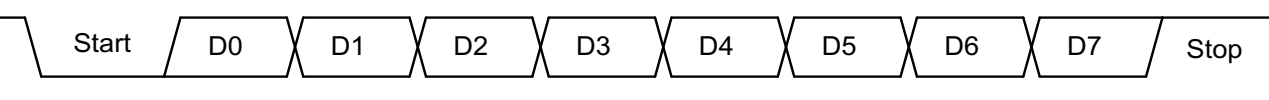

**Figure 8: UART signaling**

The FSP200 uses Hillcrest's SHTP protocol to communicate. The UART protocol makes use of framing bytes at the start and end of transmission. More details are available in [6].

### **2.2.2 UART-SHTP Autobaud**

The UART-SHTP interface has an autobaud mode. To select autobaud mode, tie H\_MOSI\_ABN to ground. To set the baud rate:

- Reset the FSP200
- Wait for the first assertion of H\_INT\_LEDRED
- Transmit 0x55 at the desired baud rate

After the FSP200 receives the 0x55 character, it changes its baud rate to match the rate used by the host. When using autobaud mode the maximum rate is 2.375 Mbps and the minimum rate is 9600 bps.

#### **2.2.3 UART-SHTP Startup and Power Management**

Prior to taking the FSP200 out of reset, H\_WAKEN\_PS0 must be asserted low. It should remain low until the first interrupt is received, i.e. until H\_INT\_LEDRED is asserted low. After this H\_WAKEN\_PS0 should be deasserted high. Deasserting H\_WAKEN\_PS0 allows the FSP200 to enter its lowest power mode. See Figure 9.

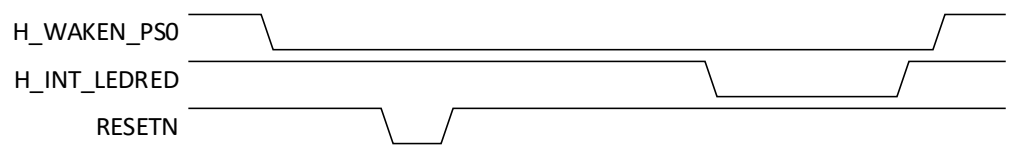

#### **Figure 9: UART-SHTP Startup**

When sending data to the FSP200, H\_WAKEN\_PS0 must be asserted low before transmission begins and must be deasserted high after transmission ends. The FSP200 uses the query and notification system described in reference [6]. A BSQ must be sent after H\_WAKEN\_PS0 is asserted low. The FSP200 responds with a BSN. If the FSP200 does not respond with a BSN after 10ms, send the BSQ again. After receiving the BSN, the host may send its message. See Figure 10. Deasserting H\_WAKEN\_PS0 after sending the message allows the FSP200 to enter its lowest power mode.

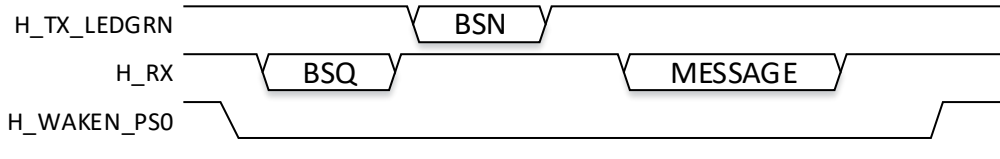

**Figure 10: UART-SHTP Sending a message to the FSP200**

## **3 Sensors**

### **3.1 Overview**

One accelerometer and one gyroscope must be connected to the FSP200. Connection diagrams for the supported sensors are shown in the following sections. Sensor specific information is also included in the following sections.

## **3.2 BMI055**

A diagram showing how a BMI055 is connected to the FSP200 is shown below. Although V<sub>DDIO</sub> and V<sub>DD</sub> are connected together in the diagram, the lower limit for  $V_{DD}$  for the BMI055 is 2.4VDC. If the FSP200 is to be operated at less than 2.4 VDC, the BMI055 must be provided its own  $V_{DD}$ .

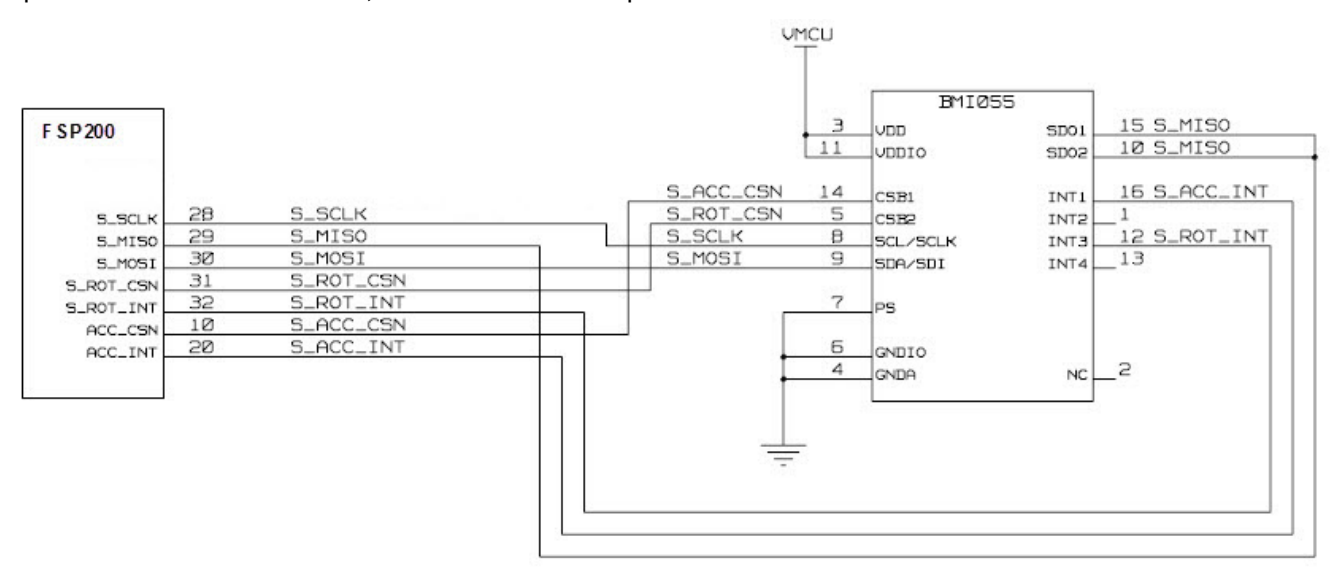

**Figure 11: BMI055 SPI Connection Example**

The BMI055 accelerometer and gyroscope are operated independently of one another. The accelerometer is operated at 15.62 Hz, 31.25 Hz, 62.5 Hz, 125 Hz, 250 Hz, 500 Hz or 1000 Hz. The gyroscope is operated at 100 Hz, 200 Hz, 400 Hz or 1000 Hz. Operation of the gyroscope at frequencies lower than 100 Hz is supported by running the sensor at 100 Hz and reporting only those samples needed to meet the requested frequency.

## **3.3 LSM6DSR**

A diagram showing how an LSM6DSR is connected to the FSP200 is shown below.

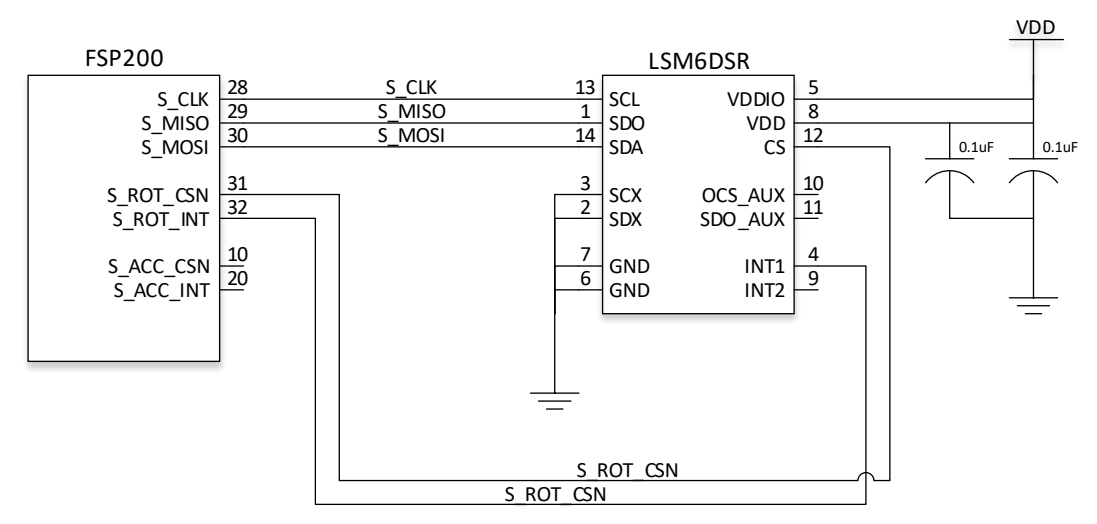

**Figure 12: LSM6DSR SPI Connection Example**

The LSM6DSR is operated at 13 Hz, 26 Hz, 52 Hz, 104 Hz, 208 Hz or 416 Hz. Operation at frequencies lower than 13 Hz is supported by running the sensor at 13 Hz and reporting only those samples needed to meet the requested frequency.

### **3.4 ICM20602**

A diagram showing how an ICM20602 is connected to the FSP200 is shown below.

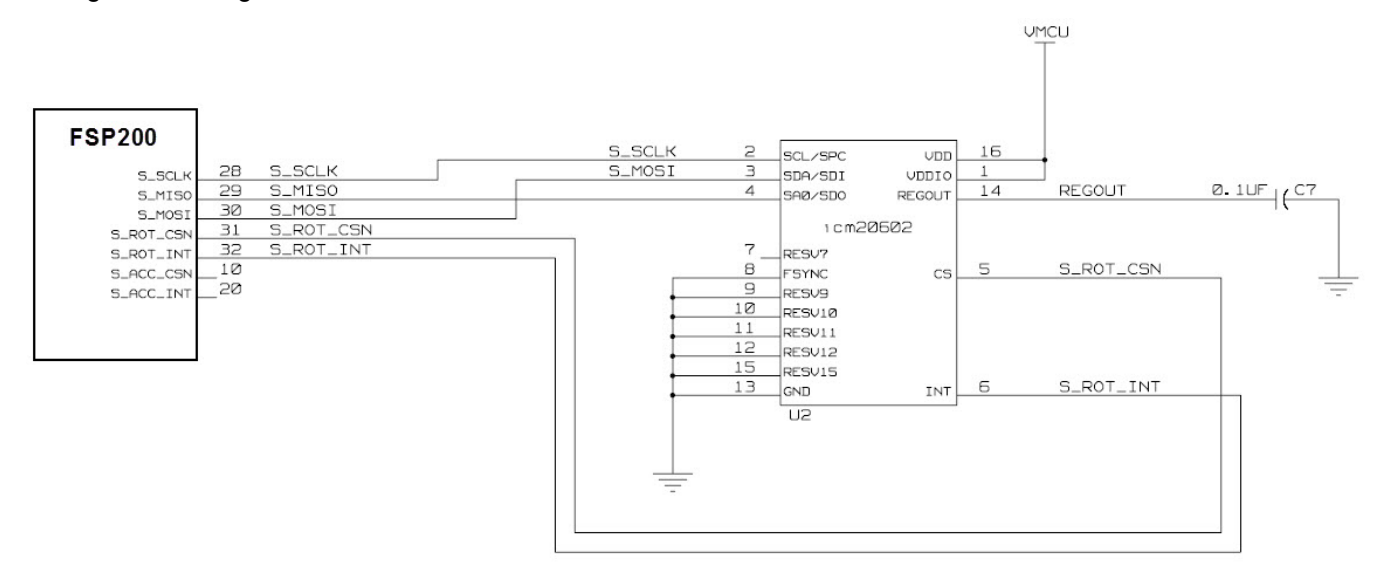

#### **Figure 13: ICM20602 SPI Connection Example**

The ICM20602 is operated at 100 Hz, 125 Hz, 250 Hz, 500 Hz or 1000 Hz. Operation at frequencies lower than 100 Hz is supported by running the sensor at 100 Hz and reporting only those samples needed to meet the requested frequency.

# **4 Clock Configuration**

The FSP200 supports either an external crystal or an external digital clock signal. The accuracy of the clock should be 50 ppm or better. Settings for the CLKSEL signals are shown in Figure 14.

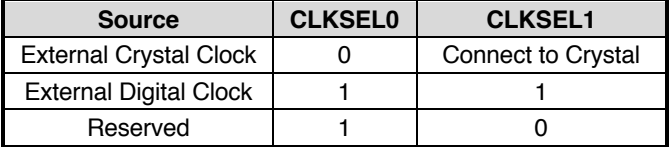

**Figure 14: Clock Selection**

# **5 Coordinate System**

The coordinate system for the FSP200 is determined by the placement and orientation of the connected sensor. If the sensor must be installed in an orientation different from the desired coordinate system, the system orientation record can be modified to align the coordinate system as desired. See reference [8] for details. The default orientations are shown below. All views are top views with the Z-axis pointing up. The default coordinate system is East/North/Up (ENU).

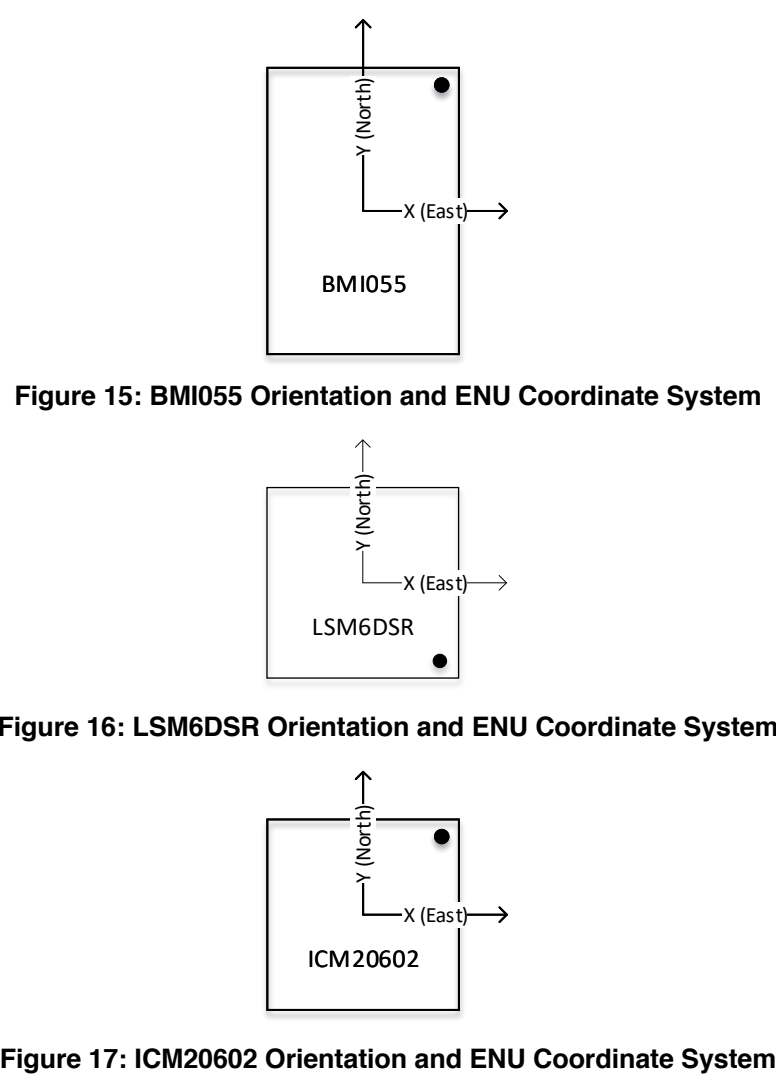

**Figure 15: BMI055 Orientation and ENU Coordinate System**

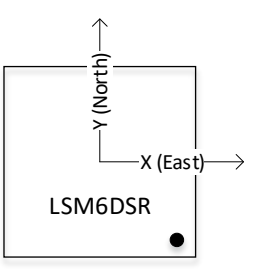

**Figure 16: LSM6DSR Orientation and ENU Coordinate System**

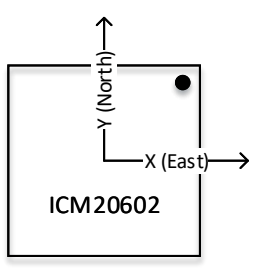

## **6 Configuration**

The FSP200 stores configuration parameters in flash. It uses the SH-2 records and FRS read and write messages. See [8] for details of the messages and records. Figure 18 lists the records used by the FSP200.

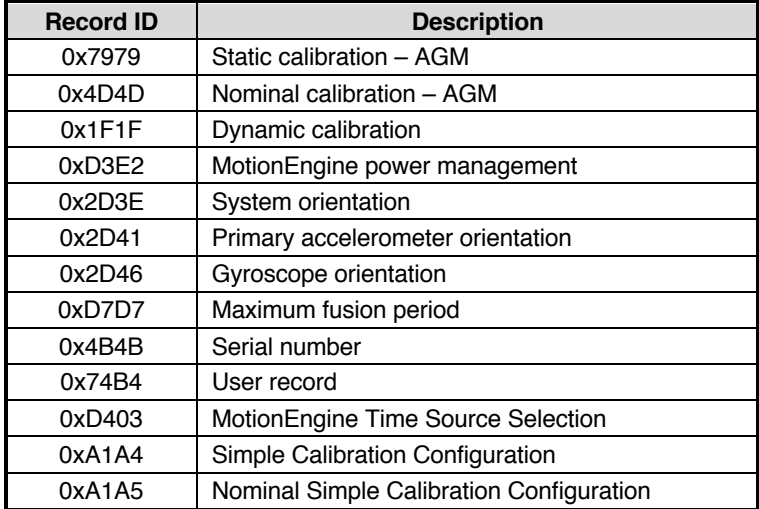

**Figure 18: Existing FRS Records**

## **7 Operation**

When using the UART-SHTP host interface, operation of the FSP200 can be controlled by the host. The FSP200 follows the report and command definitions defined in [8]. The FSP200 supports a subset of those reports and commands while defining several new reports and commands of its own. In some cases, various fields in existing reports may not be used. These variations from [8] are explained in the following sections.

## **7.1 Application Reports and Commands**

Figure 19 lists the reports used by the FSP200.

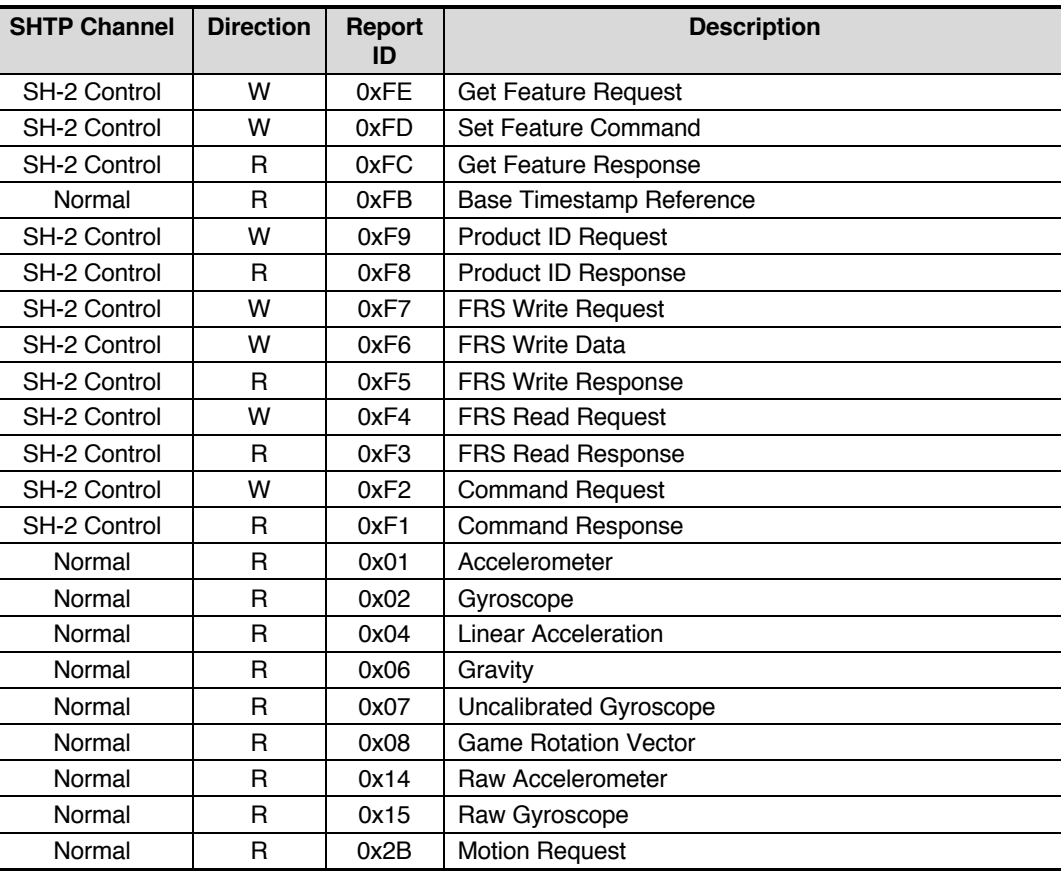

#### **Figure 19: Reports Used by the FSP200**

The batch interval field in set feature command and get feature response is not used by the FSP200. In the set feature command, this field should be set to zero. In the set feature response, the FSP200 sets this field to zero.

Although the FSP200 does not support batching, the base timestamp reference report is still used. Using this report allows the timestamp interpretation for the FSP200 and other products using the SH-2 reports to be done identically.

Figure 20 lists the commands used by the FSP200.

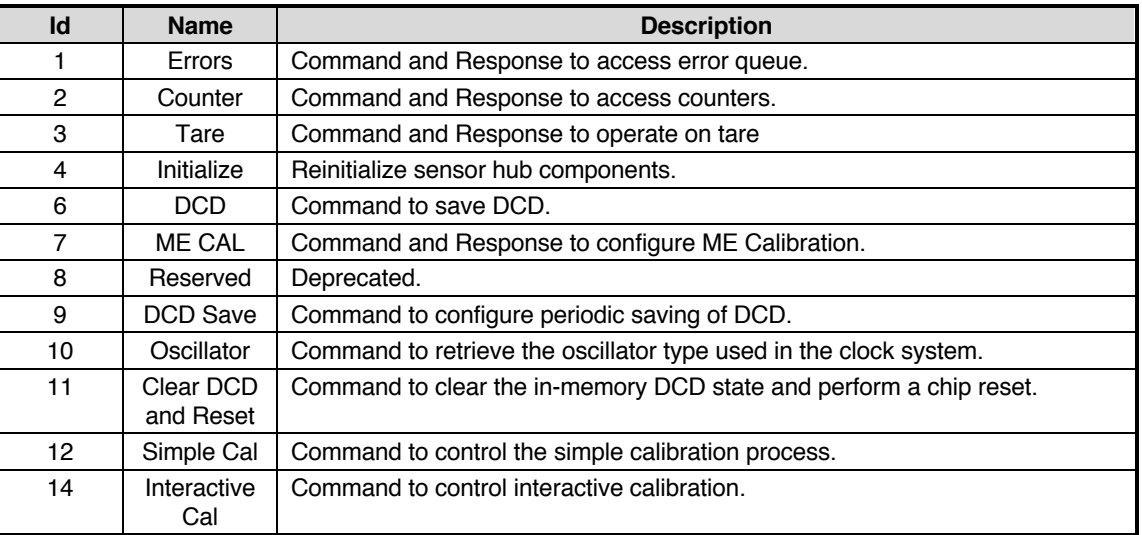

#### **Figure 20: Commands Used by the FSP200**

For the Tare command, only tare now for the game rotation vector is supported.

## **7.2 Bootloader Reports and Commands**

Commands for retrieving bootloader status and issuing bootloader commands from the application are documented in reference [8].

# **8 Firmware Upgrade**

### **8.1 Overview**

The FSP200 supports in field firmware upgrades. Upgrades are performed by placing the FSP200 in bootloader mode and then performing a DFU operation. The FSP200 may be placed in bootloader mode by holding BOOTN low during reset or by issuing a "Reset to Bootloader" message, described below. When in bootloader mode, the FSP200 uses SHTP to communicate with the host. The SHTP advertisement for the bootloader is listed in Figure 21. The bootloader uses only one channel, control, for communications.

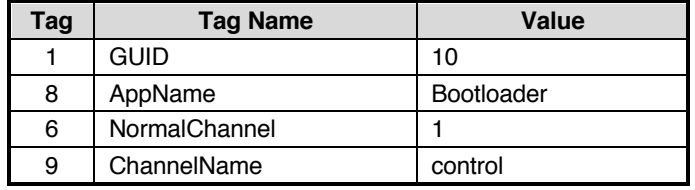

**Figure 21: Bootloader SHTP Advertisement**

### **8.2 Messages**

The messages used to communicate with the bootloader are described below. Some messages may also be used with the SH-2 application get information about the bootloader or trigger a bootloader operation.

### **8.2.1 Message Types**

The bootloader message types are listed below. All messages are supported by the bootloader. A subset of these messages is supported by the application.

| <b>Application</b><br><b>Channel</b> | <b>Bootloader Channel</b> | <b>Direction</b> | <b>Report ID</b> | <b>Description</b>                        |
|--------------------------------------|---------------------------|------------------|------------------|-------------------------------------------|
| SH-2 Control                         | Bootloader Control        | w                | 0xE1             | Bootloader Product ID Request             |
| SH-2 Control                         | Bootloader Control        | R                | 0xE2             | Bootloader Product ID Response            |
| SH-2 Control                         | Bootloader Control        | w                | 0xE3             | <b>Bootloader Operating Mode Request</b>  |
|                                      | Bootloader Control        | R                | 0xE4             | <b>Bootloader Operating Mode Response</b> |
| SH-2 Control                         | Bootloader Control        | w                | 0xE5             | <b>Bootloader Status Request</b>          |
| SH-2 Control                         | Bootloader Control        | R                | 0xE6             | Bootloader Status Response                |
|                                      | <b>Bootloader Control</b> | w                | 0xE7             | <b>Bootloader DFU Write Request</b>       |
|                                      | Bootloader Control        | R                | 0xE8             | Bootloader DFU Write Response             |

**Figure 22: Bootloader Report ID List**

#### **8.2.2 Message Descriptions**

#### **8.2.2.1 Bootloader Product ID Request**

The bootloader product ID request is used to request product ID information from the FSP200 bootloader.

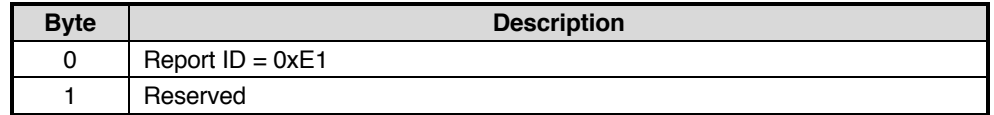

#### **Figure 23: Bootloader Product ID Request**

#### **8.2.2.2 Bootloader Product ID Response**

The bootloader product ID response returns product ID information about the FSP200 bootloader.

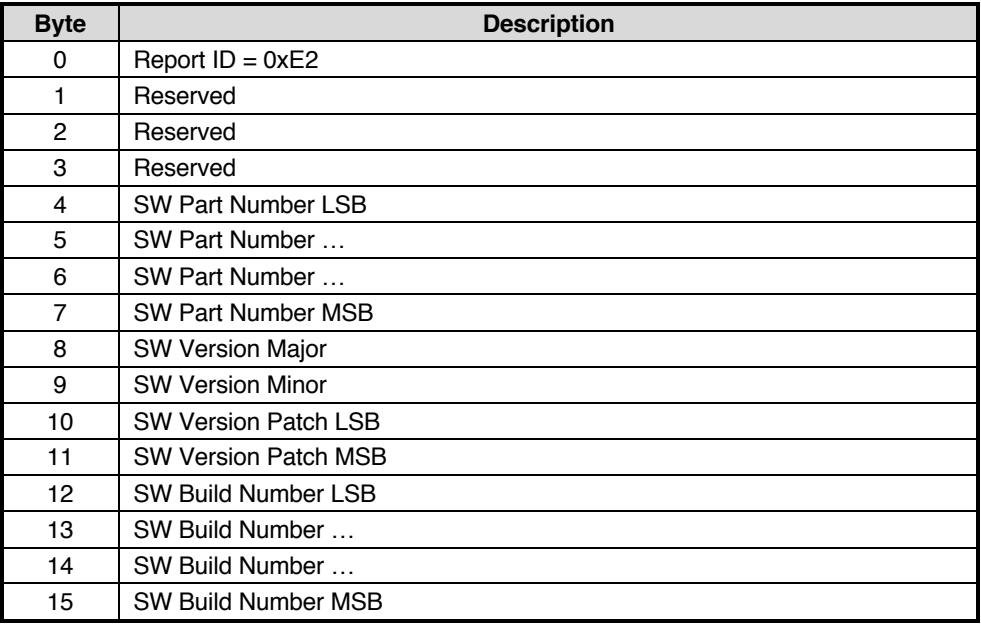

#### **Figure 24: Bootloader Product ID Response**

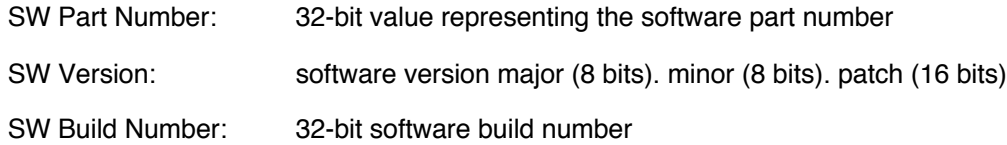

#### **8.2.2.3 Bootloader Operating Mode Request**

The bootloader operating mode request is used to request various operating modes of the FSP200 bootloader.

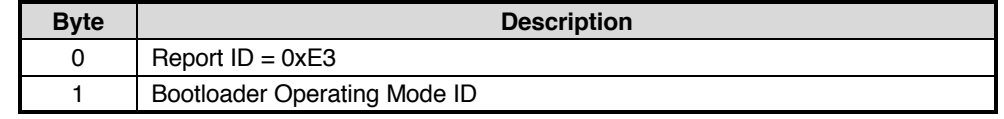

#### **Figure 25: Bootloader Operating Mode Request**

Operating Mode ID: 0 – Reset to bootloader Mode

1 – Upgrade Application Mode; upgrade the application image in flash.

2 – Validate Image Mode; validate an application image without updating the flash

3 – Launch Application; launch the application image in flash.

#### **8.2.2.4 Bootloader Operating Mode Response**

The bootloader operating mode response reports the ID and the result of the operating mode last requested.

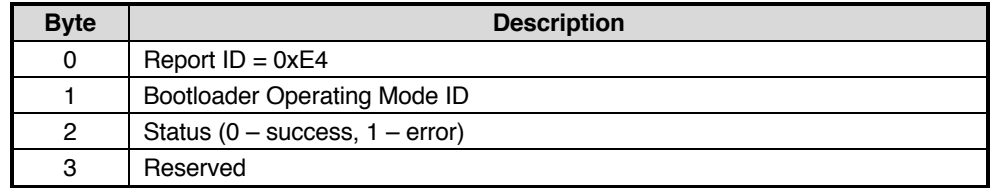

#### **Figure 26: Bootloader Operating Mode Response**

#### **8.2.2.5 Bootloader Status Request**

The bootloader status request is used to acquire the status of the FSP200 bootloader.

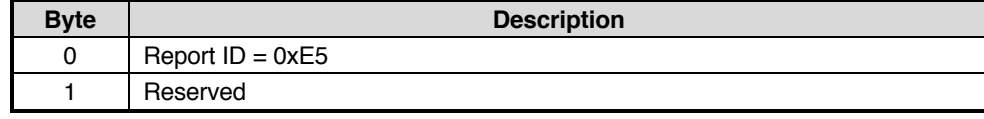

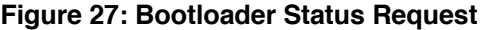

#### **8.2.2.6 Bootloader Status Response**

The bootloader status response reports the status of the bootloader. The application and the bootloader would send status response messages in response to status request messages. The bootloader would also send status responses to the host when errors occurred.

The bootloader operating mode ID field shows the operating mode last requested; while the status code reports the status and the result of the current bootloader operation.

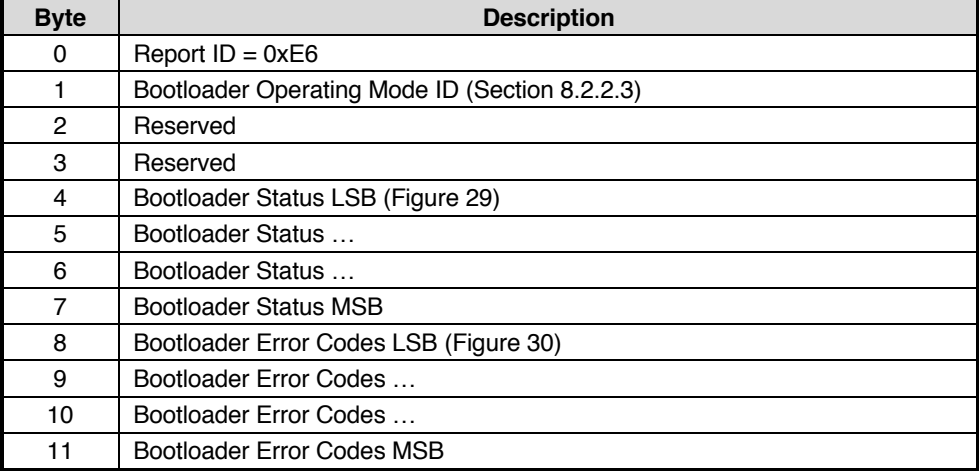

#### **Figure 28: Bootloader Status Response**

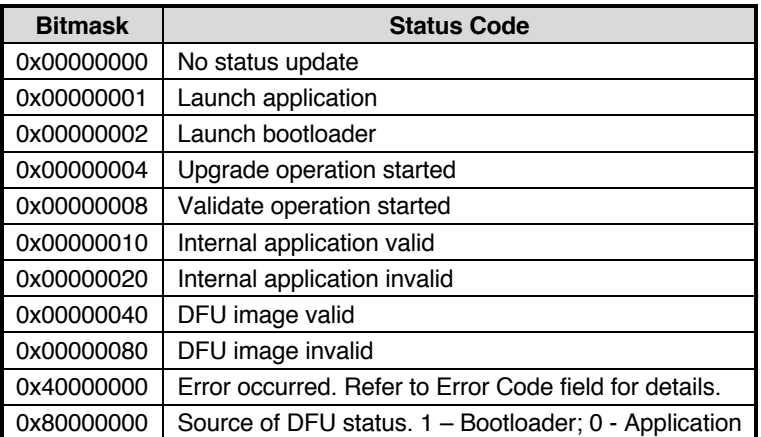

**Figure 29: Bootloader Status Flags**

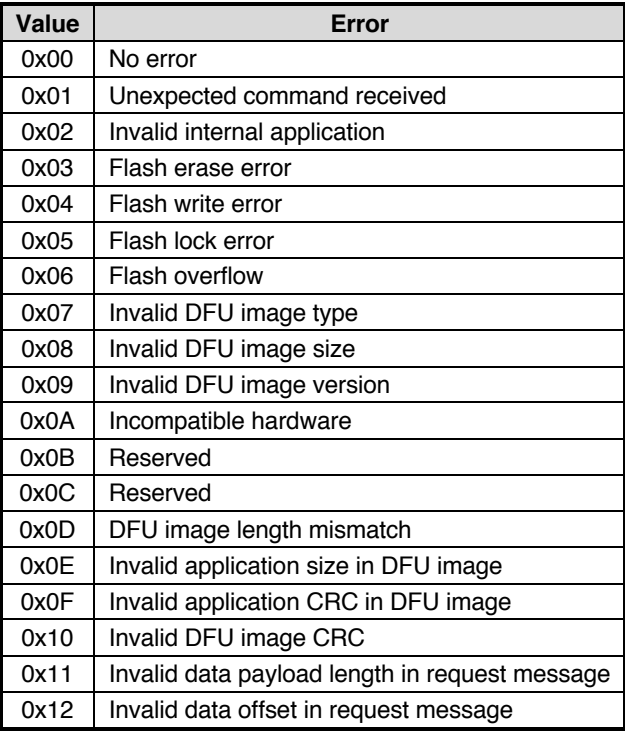

#### **Figure 30: Bootloader Error Codes**

#### **8.2.2.7 Bootloader DFU Write Request**

The bootloader DFU write request is used to send the payload of the DFU image to the bootloader.

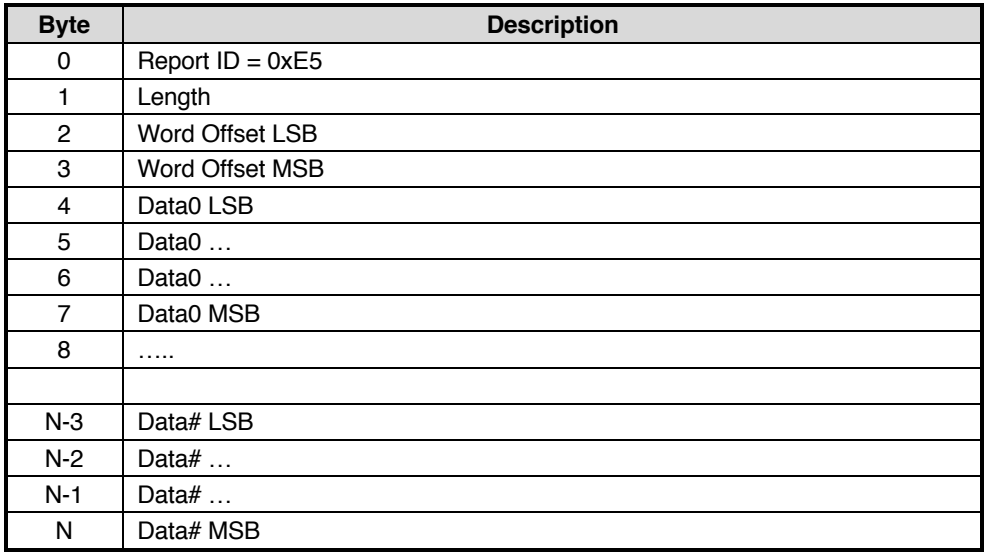

#### **Figure 31: Bootloader DFU Write Request**

- Length: Length of the DFU image payload in words. The maximum size of the payload is 16 words.
- Word Offset: Offset, in 32-bit words, from the beginning of the DFU image indicating where in the file the data is to be written
- Data#: 32-bit words of DFU image

#### **8.2.2.8 Bootloader DFU Write Response**

The bootloader DFU write response reports the status of the DFU write request.

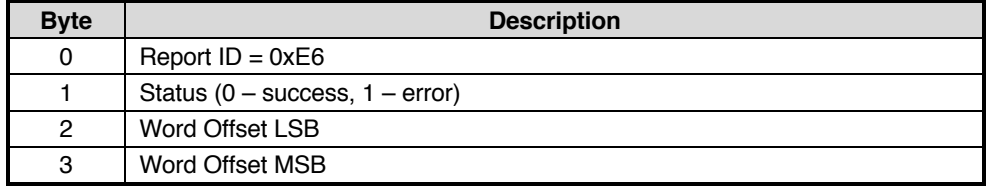

**Figure 32: Bootloader DFU Write Response**

## **8.3 Procedure**

#### **8.3.1 Enter Bootloader Mode**

There are two ways to place the FSP200 in bootloader mode: hold the BOOTN signal low during system reset or issue a "Reset to Bootloader" operating mode request followed by a system reset. A bootloader status response message is sent shortly after startup to report the status of the device. The source bit in the status field of the status response message should be set to indicate that the device is running the bootloader.

## **8.3.2 Enter Device Firmware Upgrade Mode**

#### **8.3.2.1 Entering from Bootloader Mode**

The FSP200 may be placed in upgrade application mode from bootloader mode by issuing an "Upgrade" operating mode request. The device issues an operating mode response to acknowledge the request. Once the device has switched to device firmware upgrade mode, a status response message is sent to report the status of the device.

#### **8.3.2.2 Entering from Application Mode**

The FSP200 may switch from the application to any one of the bootloader operating modes directly without explicitly switching to the bootloader first. The host application can issue an operating mode request to the application. The request is stored in RAM and processed during the next system reset.

### **8.3.3 Transfer Device Firmware Image**

Device firmware image is transferred to the device in chunks through a sequence of Bootloader DFU write requests. The maximum size of firmware image payload for each request is 16 words.

After the device is placed in device firmware upgrade mode, the host software sends the device firmware image through DFU write requests. The bootloader issues a DFU write response message, reporting any errors, immediately after processing each DFU write request. Any DFU write request received before the bootloader responds to the previous write request is dropped.

When the end of the device firmware image is detected, the bootloader validates the newly programmed application image in flash and reports the status through a bootloader status response message.

If any error occurs while processing the device firmware image, the bootloader terminates the firmware upgrade process and notifies the host with a status response message. Any further write request are ignored.

The host may use the operating mode request to reset/switch the bootloader operating mode after the upgrade process is complete or terminated.

## **9 Characteristics**

This section describes the electrical and performance characteristics of the FSP200. All the FSP200 I/O pins meet CMOS and TTL requirements.

## **9.1 Absolute Maximum Electrical Ratings**

Exposure to maximum rating conditions for extended periods may affect device reliability.

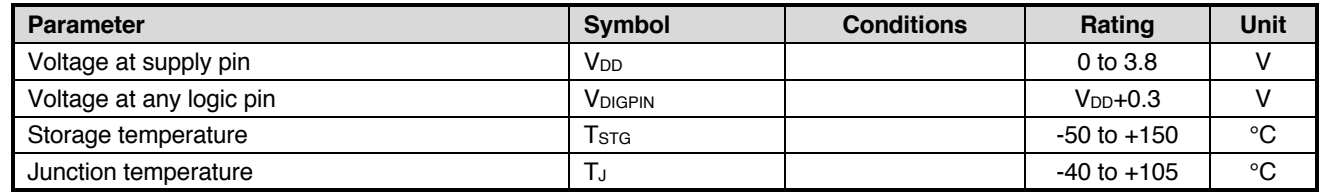

#### **Figure 33: FSP200 Maximum Ratings**

## **9.2 Recommended Operating Conditions**

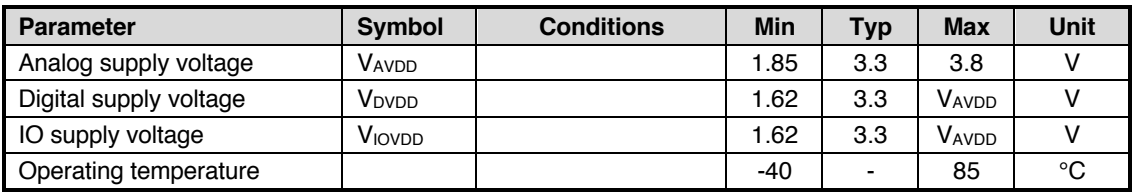

#### **Figure 34: FSP200 Operating Conditions**

## **9.3 Electrical Characteristics**

The electrical characteristics of the FSP200 are listed below.

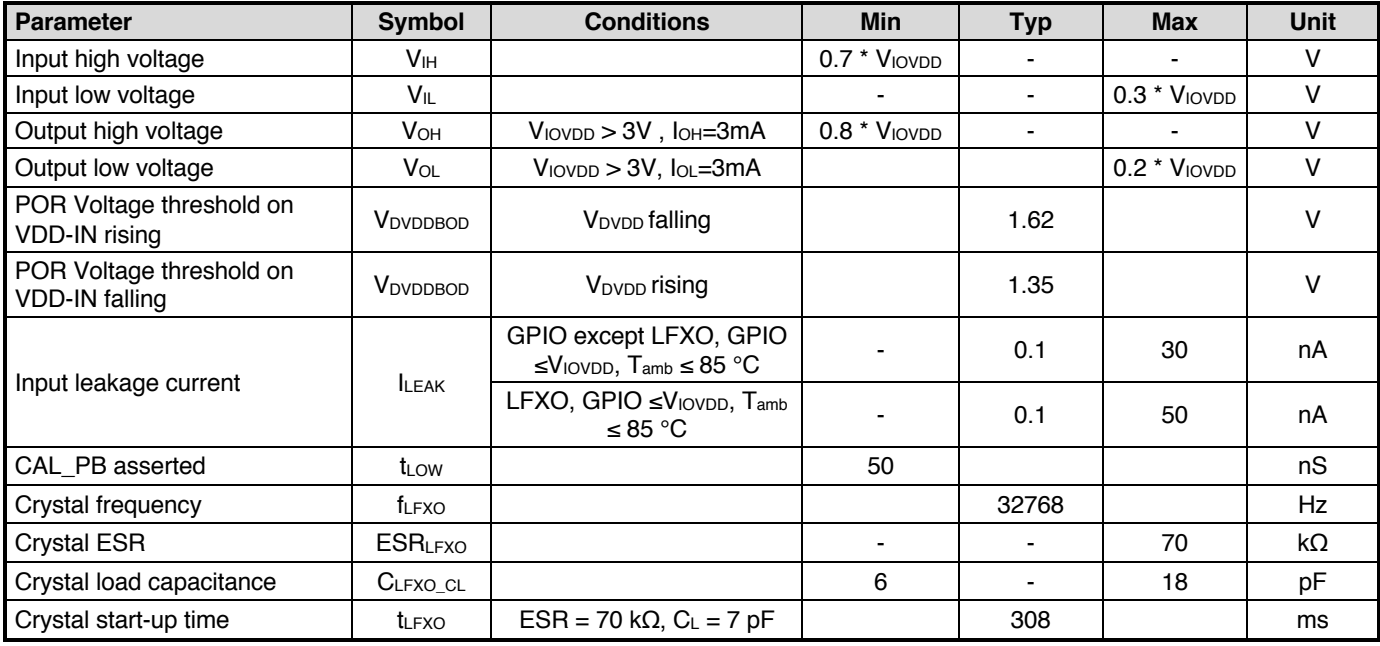

**Figure 35: FSP200 Electrical Characteristics**

## **9.4 Power Consumption**

The power consumption of the FSP200 is dependent on the configuration of the device including the sample rates of various sensors and even the environment in which the device is being used. The table below provides typical power consumption numbers for typical configurations. Measurements were taken with VDD at 3.0V. The clock source is an external crystal.

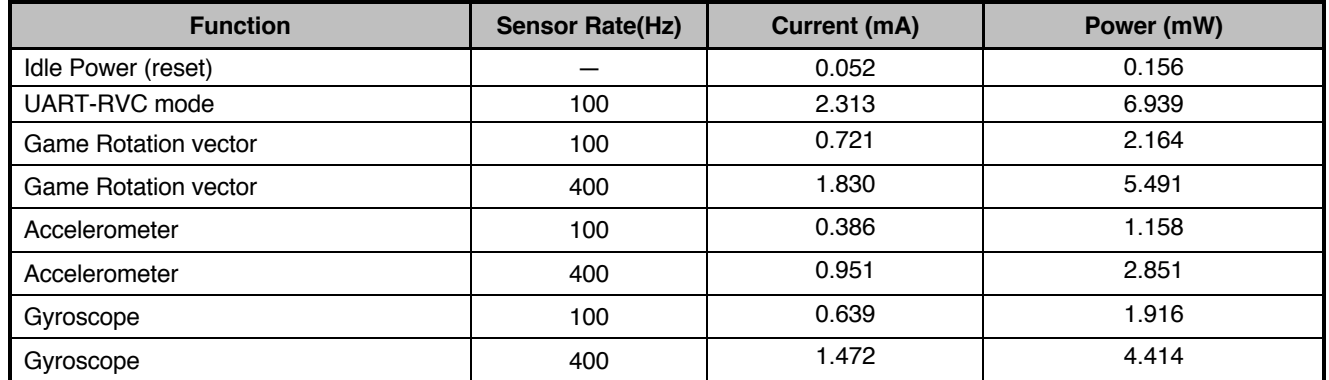

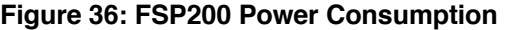

## **9.5 Performance Characteristics**

The performance of the FSP200 using the BMI055 sensor is as shown in Figure 37. For optimum performance, the gyroscope Z-axis must be calibrated for scale using simple calibration. See section 9.5.1.

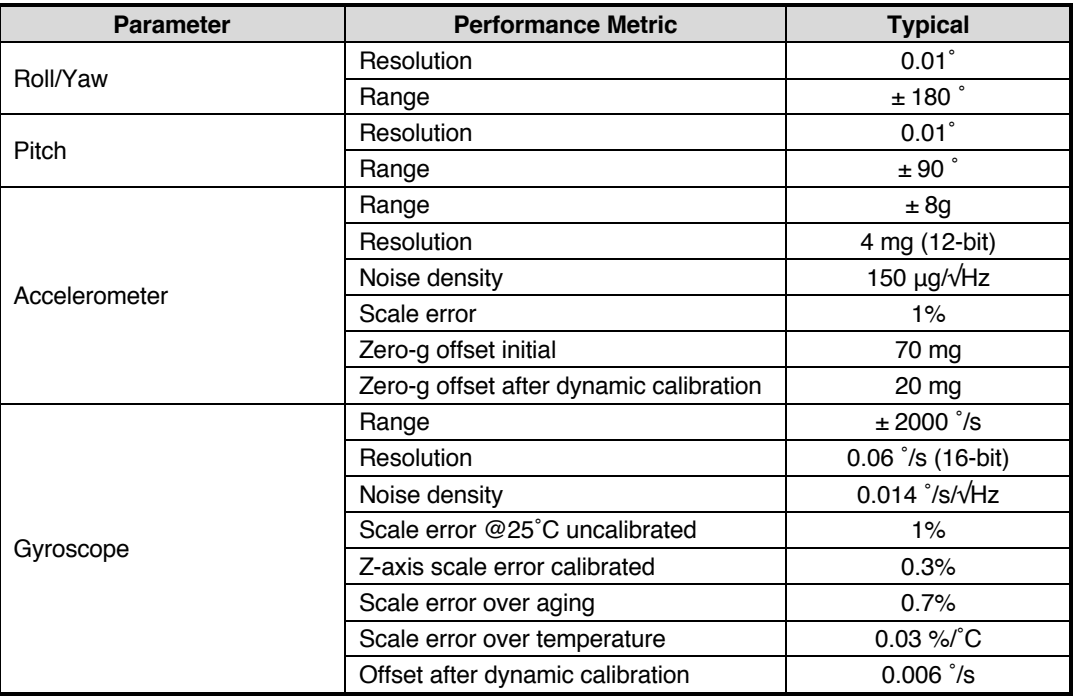

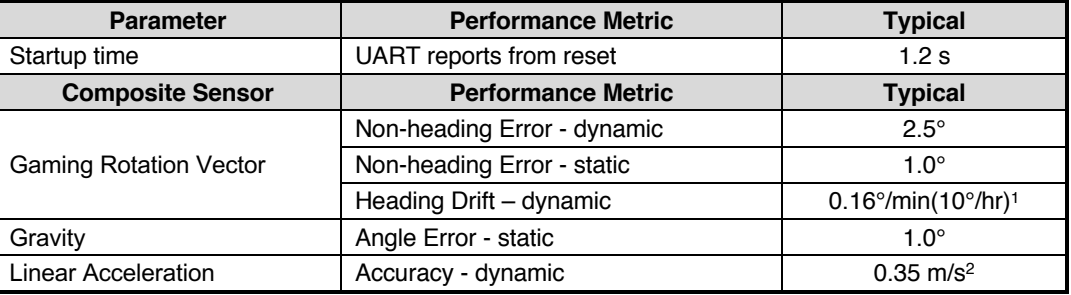

**Figure 37: FSP200 Calibrated Performance Using BMI055**

<sup>1</sup> After learning over temperature range of 22 °C to 45 °C and using interactive calibration.

The performance of the LSM6DSR is shown in Figure 38. For optimum performance, the gyroscope Z-axis must be calibrated for scale using simple calibration. See section 9.5.1.

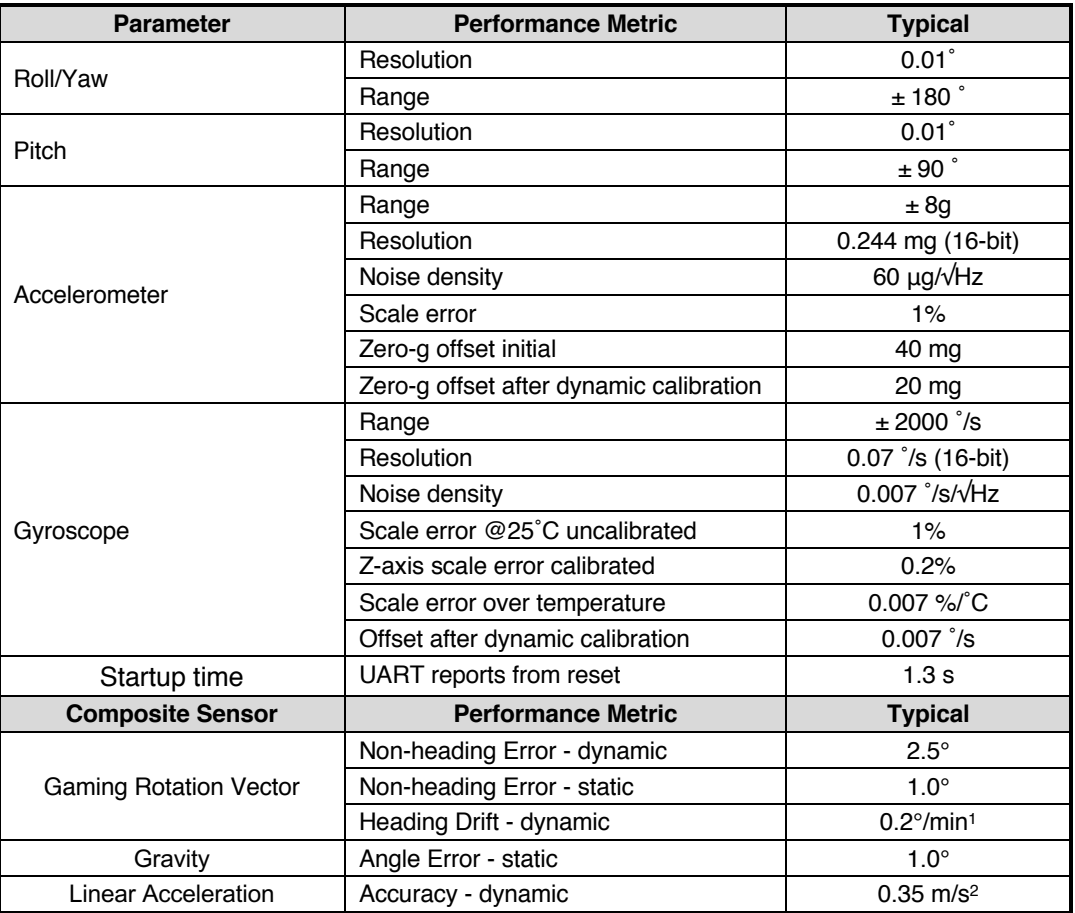

#### **Figure 38: FSP200 Calibrated Performance Using LSM6DSR**

<sup>1</sup> After learning over temperature range of 22 °C to 45 °C and using interactive calibration.

The performance of the ICM20602 is shown in Figure 39. For optimum performance, the gyroscope Z-axis must be calibrated for scale using simple calibration. See section 9.5.1.

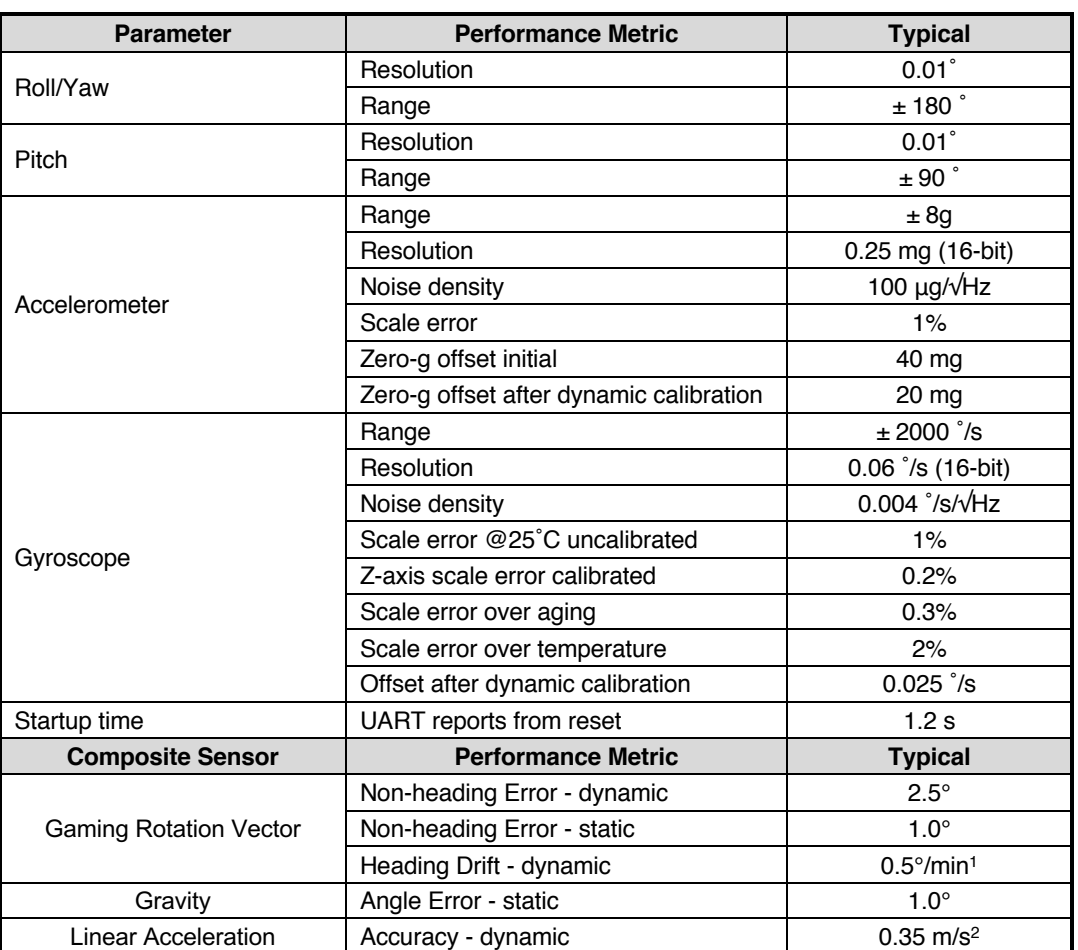

#### **Figure 39: FSP200 Calibrated Performance Using ICM20602**

<sup>1</sup> After learning over temperature range of 22 ˚C to 45 ˚C and using interactive calibration.

### **9.5.1 Calibration**

The FSP200 has a special mode, called simple calibration, allowing for Z-axis calibration. This mode may be entered via SHTP commands or it may be entered using the CAL\_PB input signal. The progress and status of the calibration are reported via SHTP commands and the H\_TX\_LEDGRN and H\_INT\_LEDRED signals. See [5] for details.

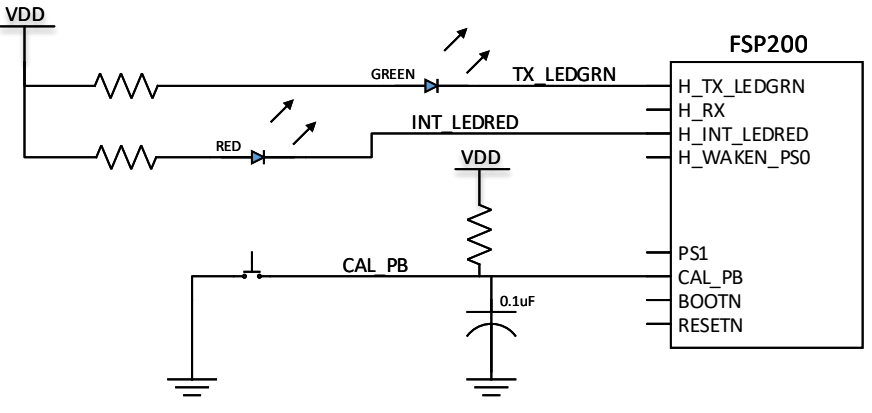

**Figure 40: FSP200 Calibration Hardware Example**

# **10 Packaging Information**

## **10.1 QFN32 Package Dimensions**

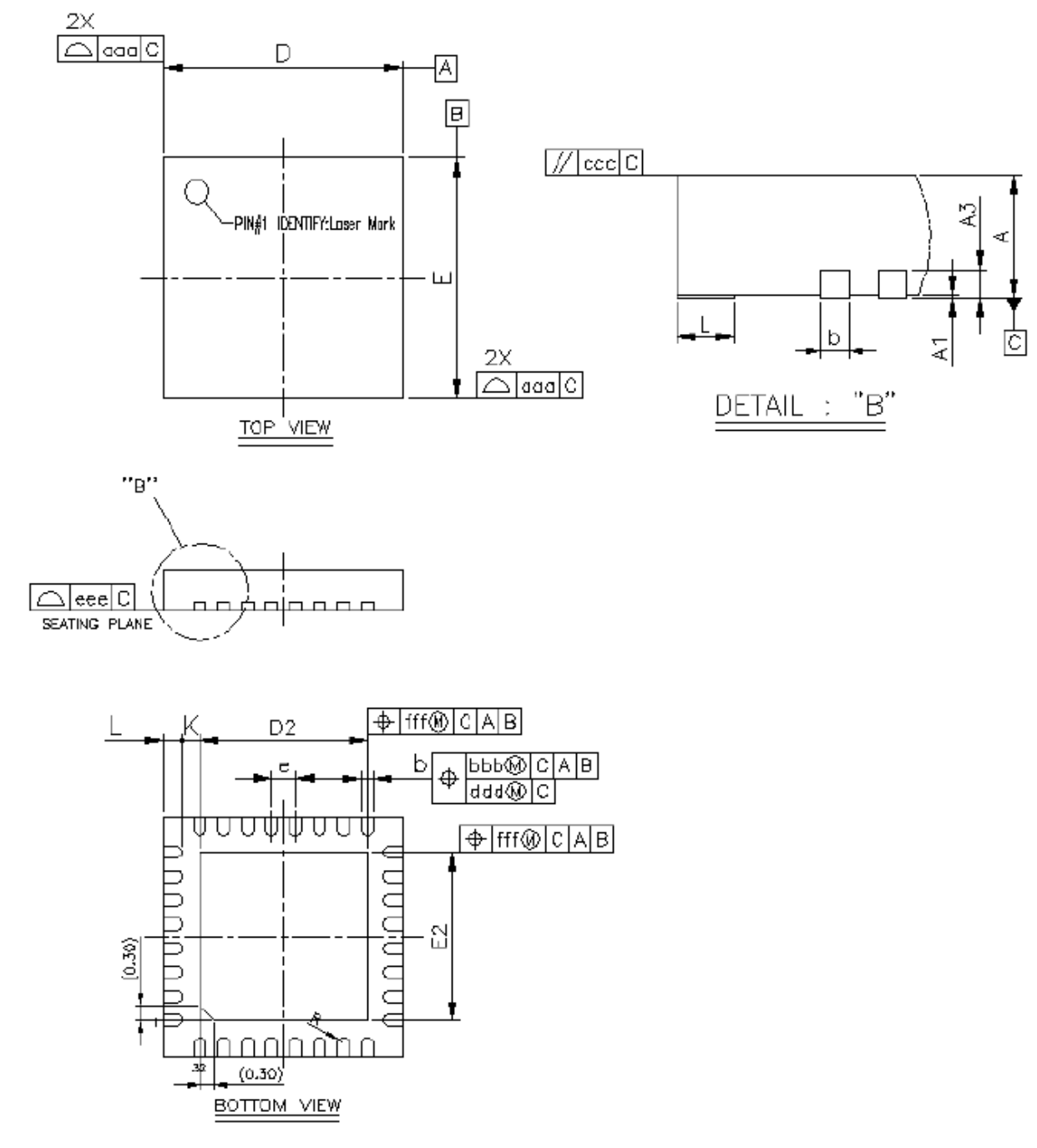

#### **Figure 41: QFN32 Package Drawing**

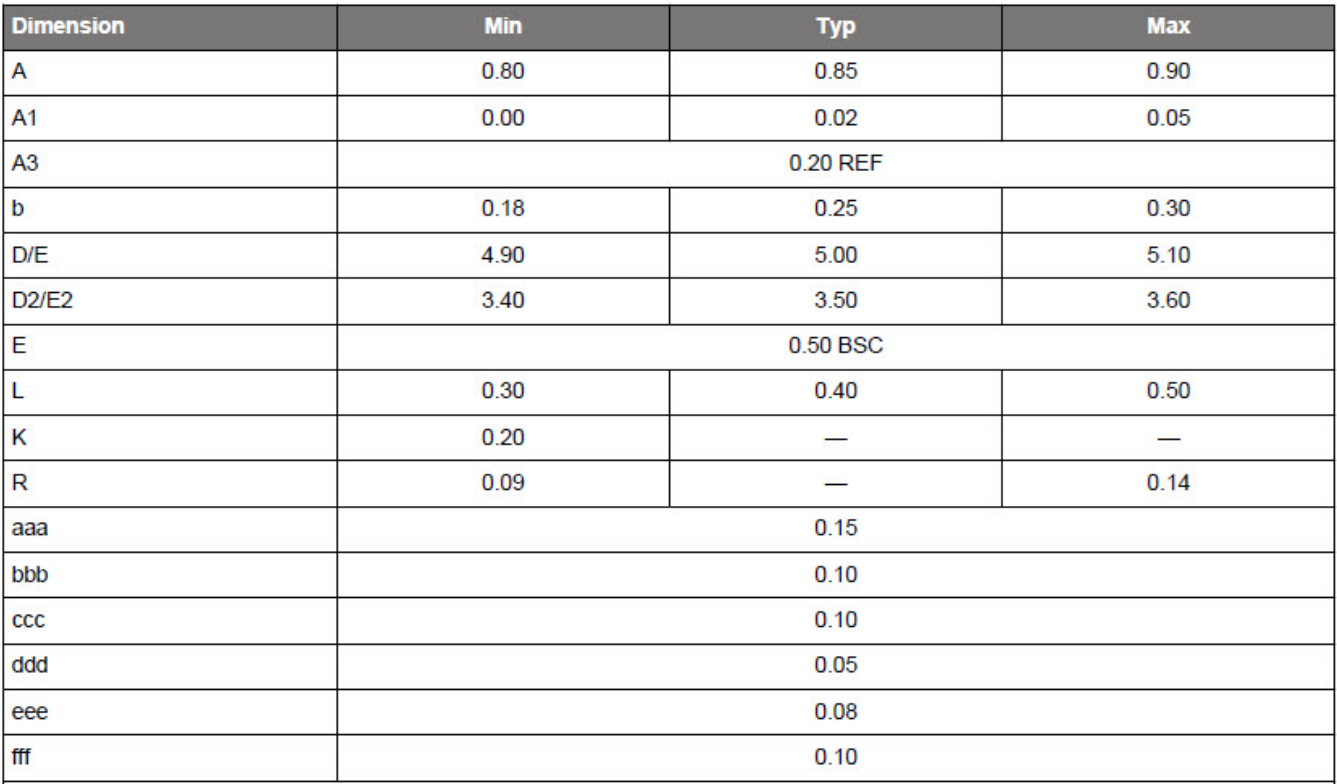

#### Note:

1. All dimensions shown are in millimeters (mm) unless otherwise noted.

2. Dimensioning and Tolerancing per ANSI Y14.5M-1994.

3. This drawing conforms to the JEDEC Solid State Outline MO-220, Variation VKKD-4.

4. Recommended card reflow profile is per the JEDEC/IPC J-STD-020 specification for Small Body Components.

#### **Figure 42: QFN32 Package Dimensions**

## **10.2 QFN32 PCB Land Pattern**

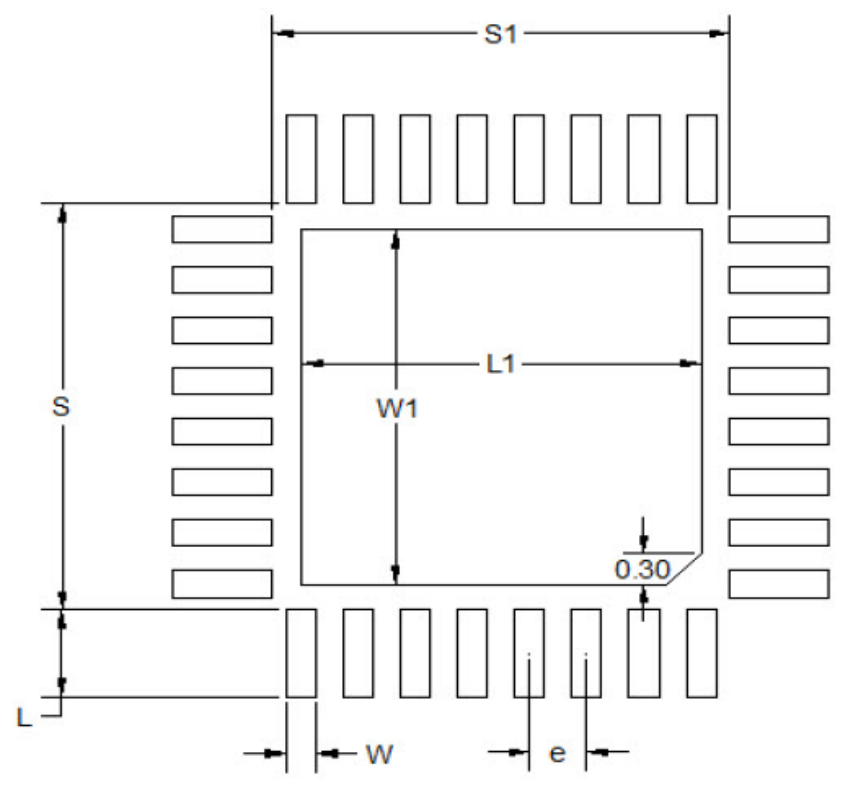

**Figure 43: QFN32 PCB Land Pattern Drawing**

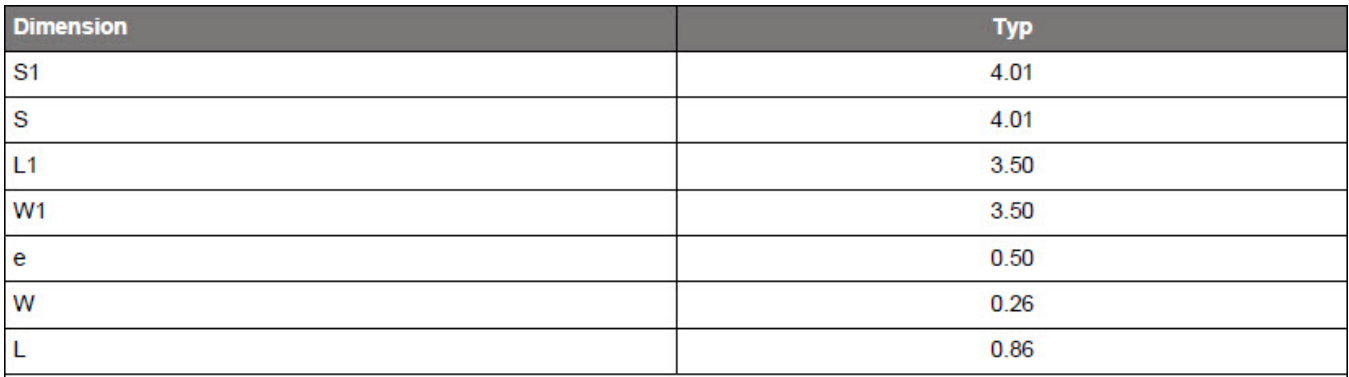

Note:

- 1. All dimensions shown are in millimeters (mm) unless otherwise noted.
- 2. This Land Pattern Design is based on the IPC-7351 guidelines.
- 3. All metal pads are to be non-solder mask defined (NSMD). Clearance between the solder mask and the metal pad is to be 60 µm minimum, all the way around the pad.
- 4. A stainless steel, laser-cut and electro-polished stencil with trapezoidal walls should be used to assure good solder paste release.
- 5. The stencil thickness should be 0.125 mm (5 mils).
- 6. The ratio of stencil aperture to land pad size can be 1:1 for all perimeter pads.
- 7. A 3x3 array of 0.85 mm square openings on a 1.00 mm pitch can be used for the center ground pad.
- 8. A No-Clean, Type-3 solder paste is recommended.
- 9. The recommended card reflow profile is per the JEDEC/IPC J-STD-020 specification for Small Body Components.

#### **Figure 44: QFN32 PCB Land Dimensions**

## **10.3 Marking**

![](_page_30_Picture_152.jpeg)

TTTTTT – manufacturing code

YY – the last two digits of the assembly year WW – the two digit work week when the device was assembled 0 - reserved

#### **Figure 45: FSP200 QFN32 Package Marking**

## **10.4 Soldering Guidelines**

The moisture sensitivity level of the FSP200 sensors corresponds to JEDEC Level 1, see also

- IPC/JEDEC J-STD-020C "Joint Industry Standard: Moisture/Reflow Sensitivity Classification for nonhermetic Solid State Surface Mount Devices"
- IPC/JEDEC J-STD-033A "Joint Industry Standard: Handling, Packing, Shipping and Use of Moisture/Reflow Sensitive Surface Mount Devices"

The sensor fulfils the lead-free soldering requirements of the above-mentioned IPC/JEDEC standard, i.e. reflow soldering with a peak temperature up to 260°C.

## **10.5 Compliance**

#### **10.5.1 RoHS**

The FSP200 is compliant with the European Union Directive 2015/863/EU for the Restriction of the use of Hazardous Substances in Electrical and Electronic Equipment (RoHS2) and China's Administrative Measure on the Control of Pollution Caused by Electronic Information Products (China RoHS).

No Lead (Pb), Cadmium (Cd), Mercury (Hg), Hexavalent Chromium (Cr+6), PBB, PBDE, DEHP, BBP, DBP, or DIMP is intentionally added to this device. Any trace impurities of these substances contained in the part are below the RoHS specified threshold levels:

Cr+6, Hg, Pb, PBB's, PBDE's, DEHP, BBP, DBP, DIBP < 1000ppm Cd < 100ppm

## **10.5.2 Halogen**

The FSP200 is Halogen-Free. No Bromine (Br) or Chlorine (CI) based flame retardants have been intentionally added to this device, their individual levels are < 900 ppm, and the total impurity level of these elements is < 1500 ppm.

Therefore:

 $Br < 900$  ppm

 $Cl < 900$  ppm

 $Br + Cl < 1500$  ppm

## **10.5.3 PFOS/PFOA Compliant**

The FSP200 is compliant with the European Marketing and Use Directive 2006/122/EC for the restriction of the use of PFOS (PerFluoroOctane Sulfonate). No PFOS is intentionally added to this device and any trace of impurity of PFOS contained in this part is below the specified threshold level:

PFOS < 1000 ppm (Measured at Homogenous Material Level)

In addition, this device does not intentionally add PFOA (PerFluoro-Octanoic Acid). Threshold levels for PFOA have not yet been established as the use of this substance is not currently restricted. However, several worldwide environmental bodies are considering future restrictions on the use of PFOA.

## **10.5.4 REACH Compliant**

The FSP200 is REACH compliant (Declaration for Substances of Very High Concern) Regulation (EC) No 1907/2006, SVHC list 174 substances updated 7 JUL 2017. Contact Hillcrest Labs for full report.

## **11 FSP200 Example Design**

## **11.1 Schematic**

![](_page_32_Figure_5.jpeg)

#### **Figure 46: FSP200 Example Schematic**

## **11.2 Bill of Materials**

![](_page_32_Picture_151.jpeg)

**Figure 47: FSP200 Example BOM**

# **12 Version History**

![](_page_33_Picture_139.jpeg)

## **13 References**

- 1. BMI055 datasheet, Bosch Sensortec.
- 2. LSM6DSR datasheet, STMicroelectronics.
- 3. ICM20602 datasheet, InvenSense.
- 4. 1000-4154 Application Note: FSP200 Tare, Hillcrest Labs.
- 5. 1000-4155 Application Note: FSP200 Simple Calibration, Hillcrest Labs.
- 6. 1000-3535 Sensor Hub Transport Protocol, Hillcrest Labs.
- 7. 1000-3600 SH-2 SHTP Reference Manual, Hillcrest Labs.
- 8. 1000-3625 SH-2 Reference Manual, Hillcrest Labs.
- 9. 1000-4269 Application Note: FSP200 RVC Data Logging, Hillcrest Labs.

## **14 Notices**

© Copyright 09/2019 CEVA, Inc. and/or its subsidiaries ("CEVA") All rights reserved. All specifications are subject to change without notice.

Disclaimer: The information furnished herein is believed to be accurate and reliable. However, the information is provided "AS IS", without any express or implied warranty of any kind including warranties of merchantability, noninfringement of intellectual property, or fitness for any particular purpose.

In no event shall CEVA or its suppliers be liable for any claims and/or damages whatsoever arising out of the use of or inability to use the materials. CEVA and its suppliers further do not warrant the accuracy or completeness of the information, text, graphics or other items contained within these materials. CEVA may make changes to these materials, or to the products described within.

www.ceva-dsp.com

![](_page_35_Picture_8.jpeg)

FOR MORE INFORMATION:

![](_page_35_Picture_10.jpeg)